## BUỔI 3: THỰC HÀNH CÀI ĐẶT QUẢNG CÁO

#### • Cài đặt chiến dịch Tìm Kiếm

- Chọn mô hình quảng cáo
- Cài đặt địa lý
- Cài đặt ngôn ngữ
- Giá thầu và các hình thức đấu thầu
- Cài đặt thời gian
- Tạo nhóm quảng cáo
	- Thêm từ khóa và thông điệp
	- Sử dụng công cụ hỗ trợ thứ 3

# <sup>O</sup>TẠO CHIẾN DỊCH QUẢNG CÁO TÌM KIẾM

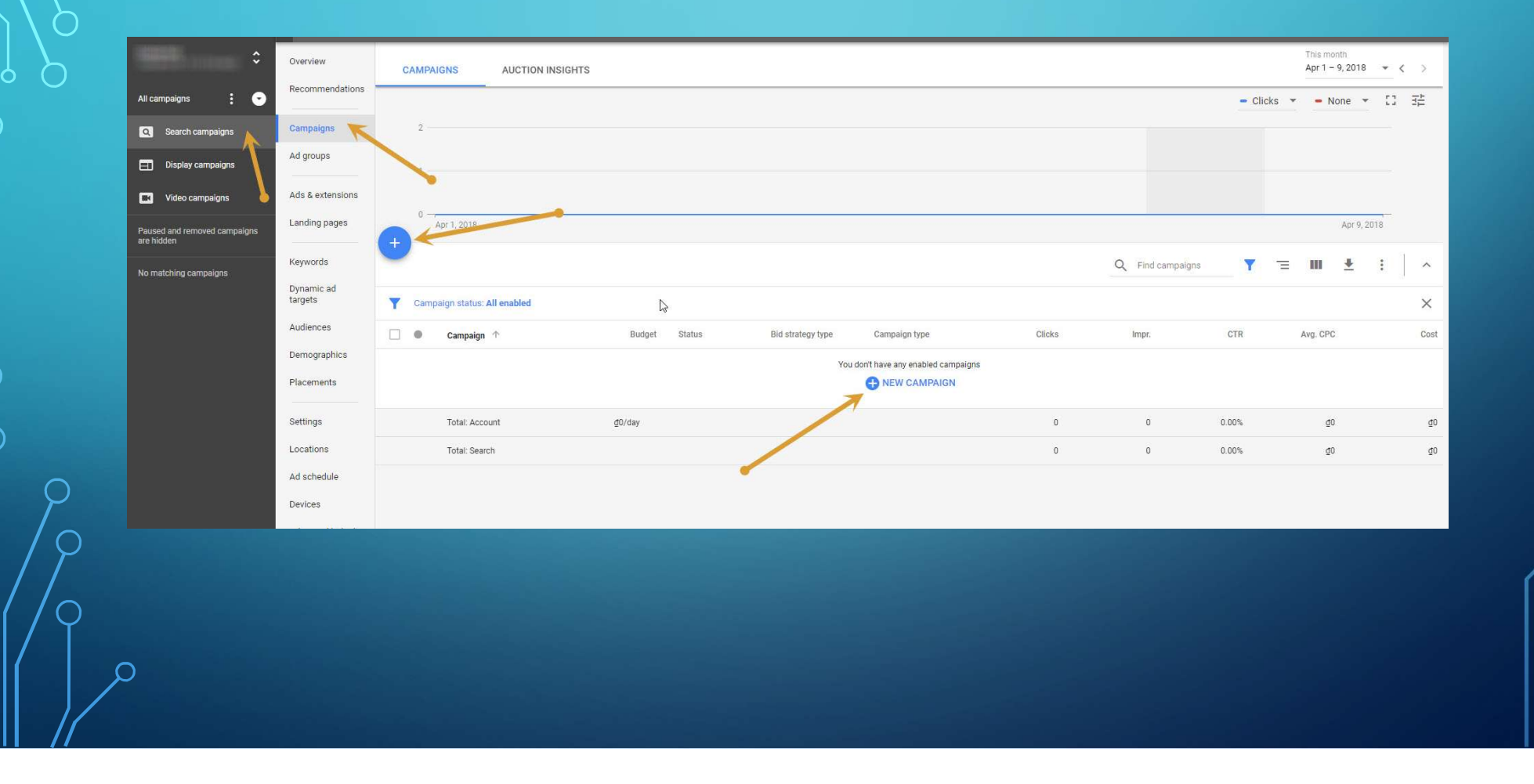

# CHỌN MÔ HÌNH QUẢNG CÁO TÌM KIẾM

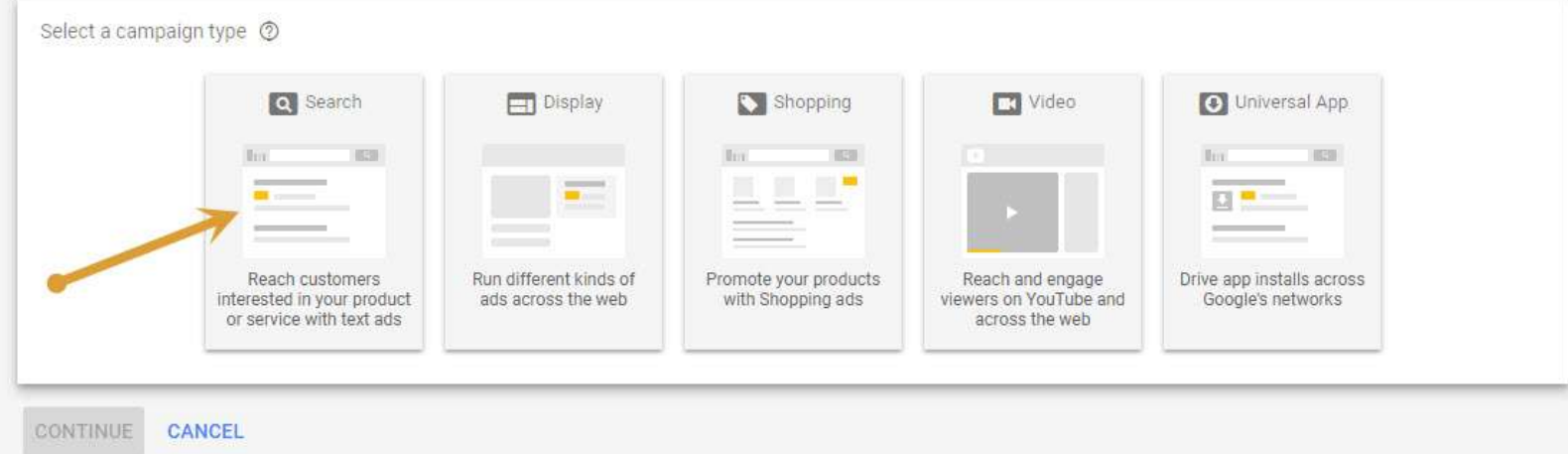

- · Adwords là 1 công cụ tập hợp nhiều tính năng
- · Cần xác định kỹ mô hình chiến dịch cần cài đặt

# <sup>O</sup>THIẾT LẬP CHIẾN DỊCH QUẢNG CÁO TÌM KIẾM

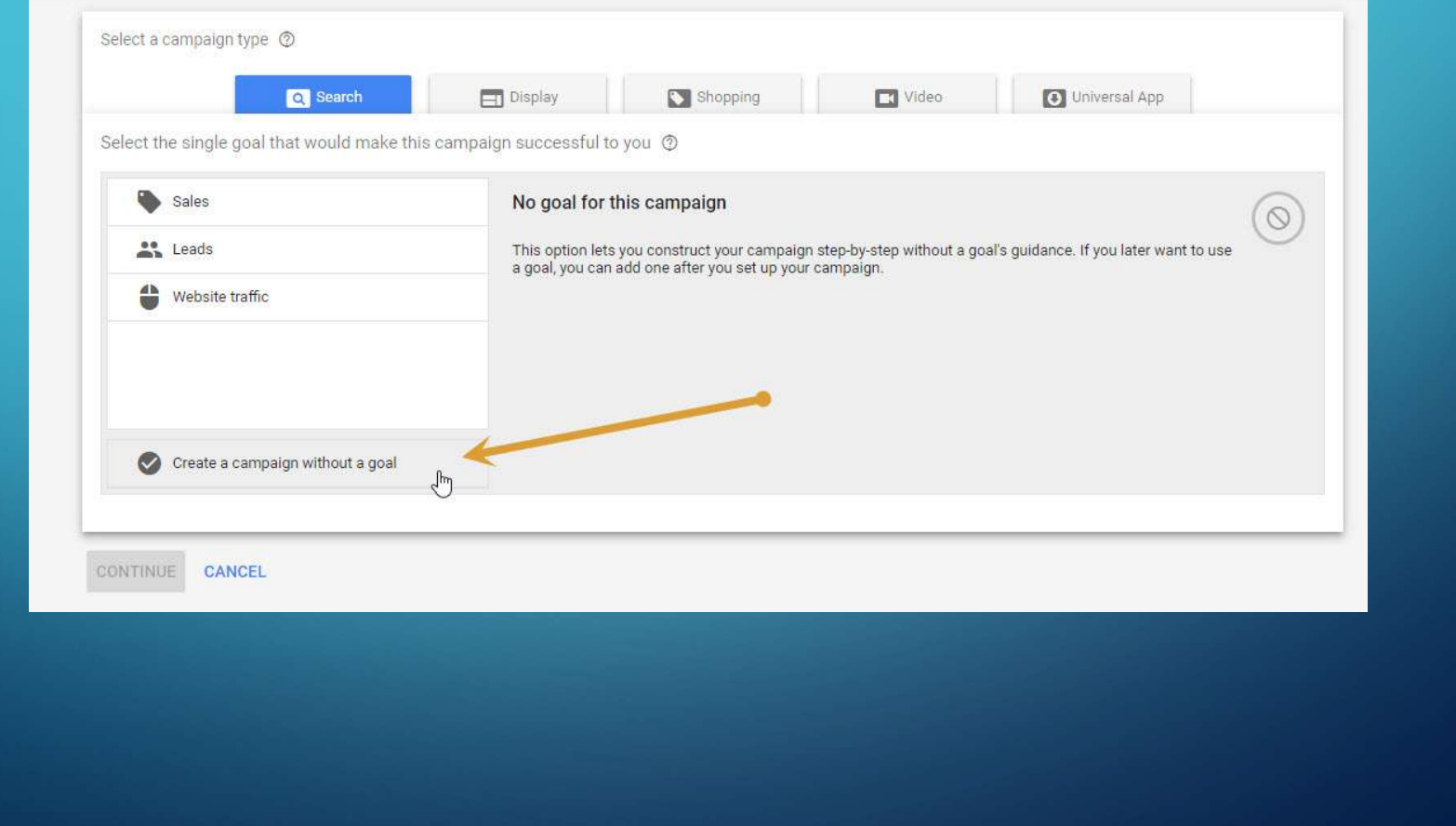

#### CHỌN MÔ HÌNH QUẢNG CÁO TÌM KIẾM  $\bigcirc$

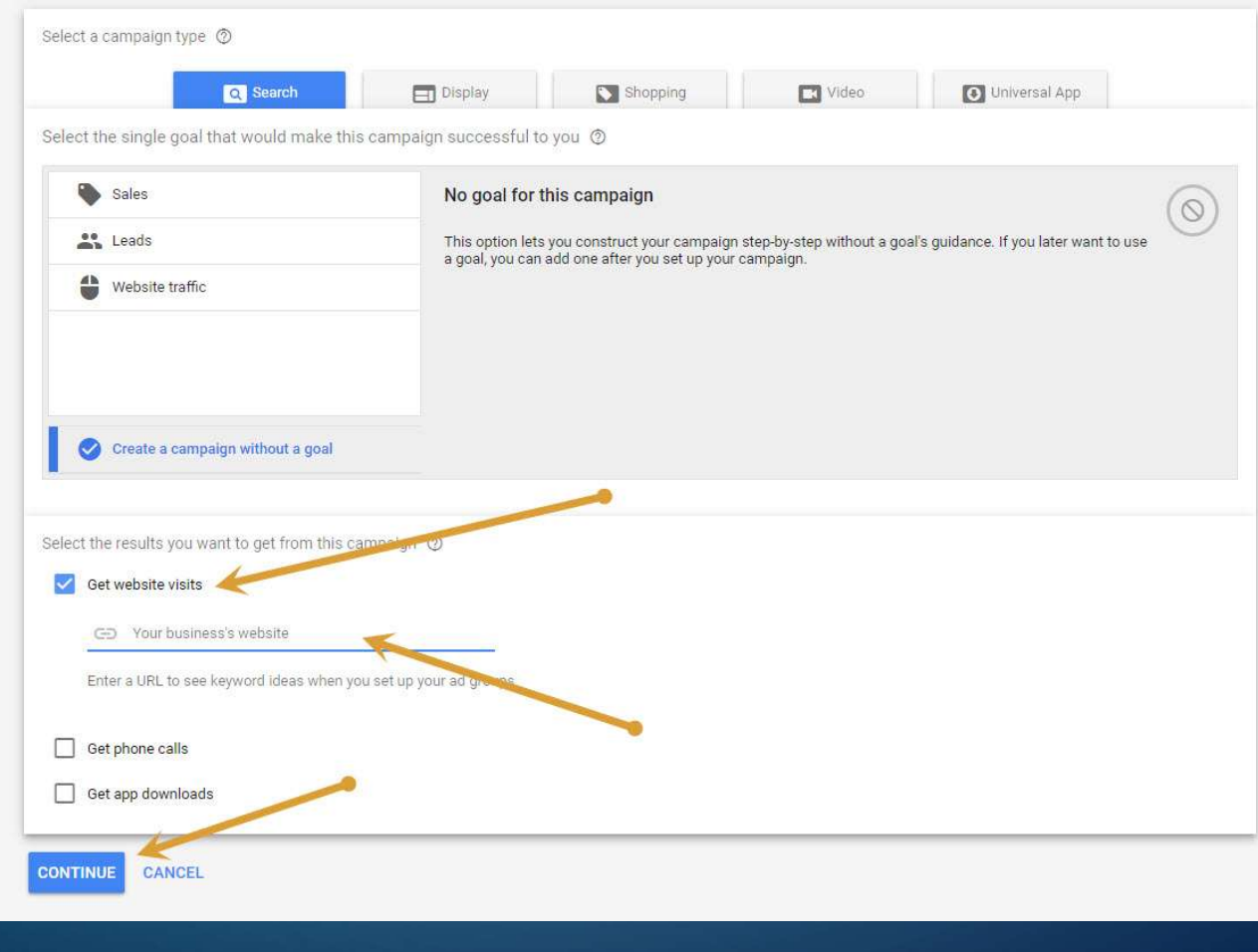

## CÀI ĐẶT QUẢNG CÁO TÌM KIẾM

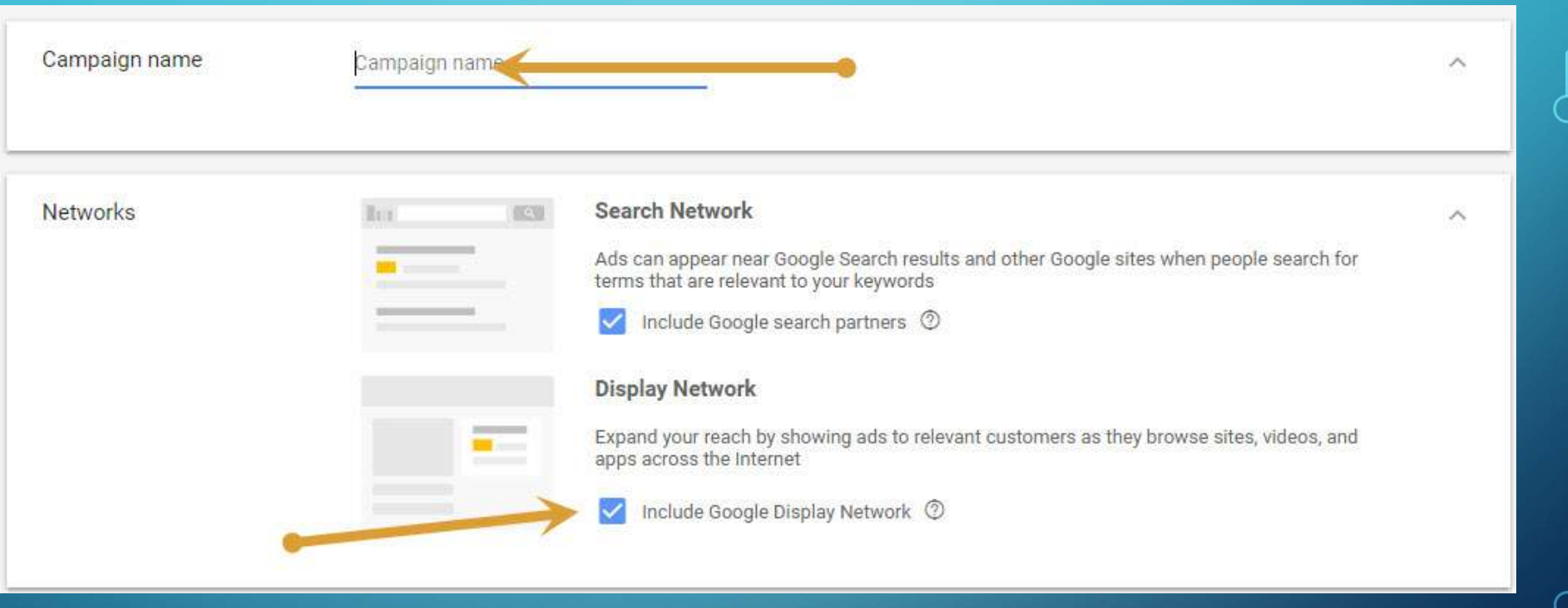

- · Nên đặt tên cụ thể theo từng sản phẩm, dịch vụ để dễ quản lý
- · Lưu ý phần bảo gồm cả mạng hiển thị.

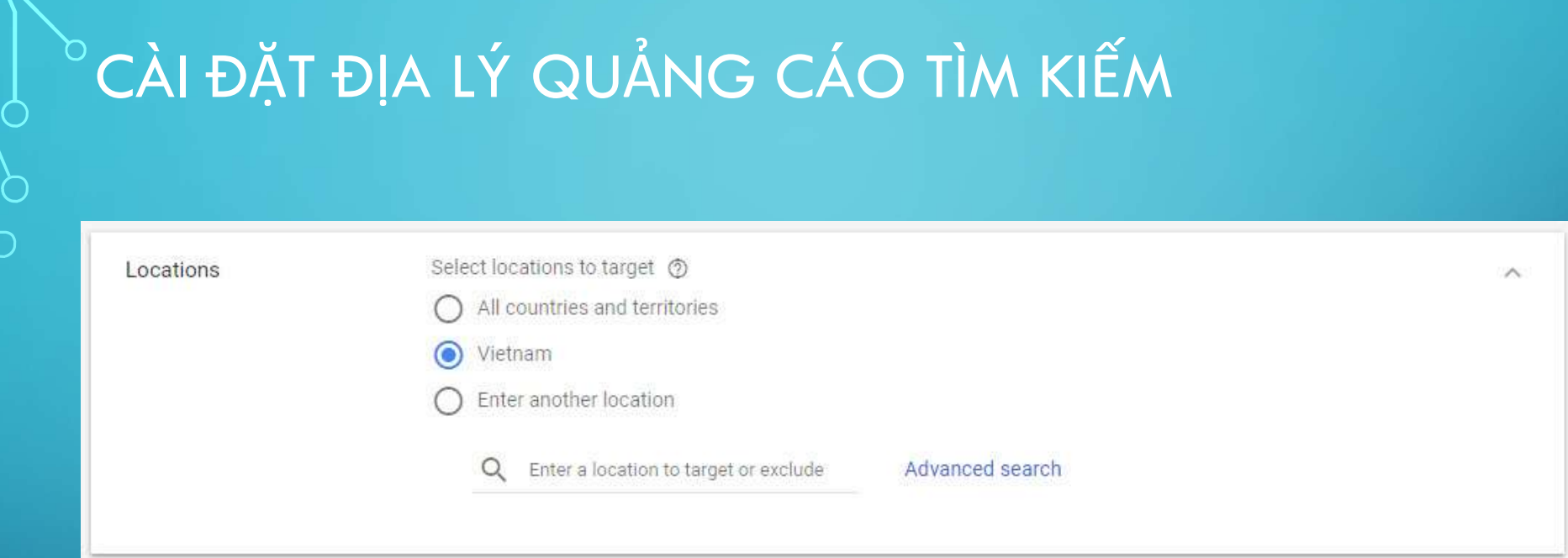

- Lựa chọn vị trí địa lý phù hợp với sản phẩm, dịch vụ
- Nên tập trung vào thị trường có thế mạnh của doanh nghiệp trước.

# CÀI ĐẶT NGÔN NGỮ QUẢNG CÁO TÌM KIẾM

Languages

Select the languages your customers speak ©

English

Q Start typing or select a language

Based on your targeted locations,  $\land$ you may want to add these languages:

**ADD ALL** 

Vietnamese

# CÀI ĐẶT NGÂN SÁCH QUẢNG CÁO TÌM KIẾM

Budget

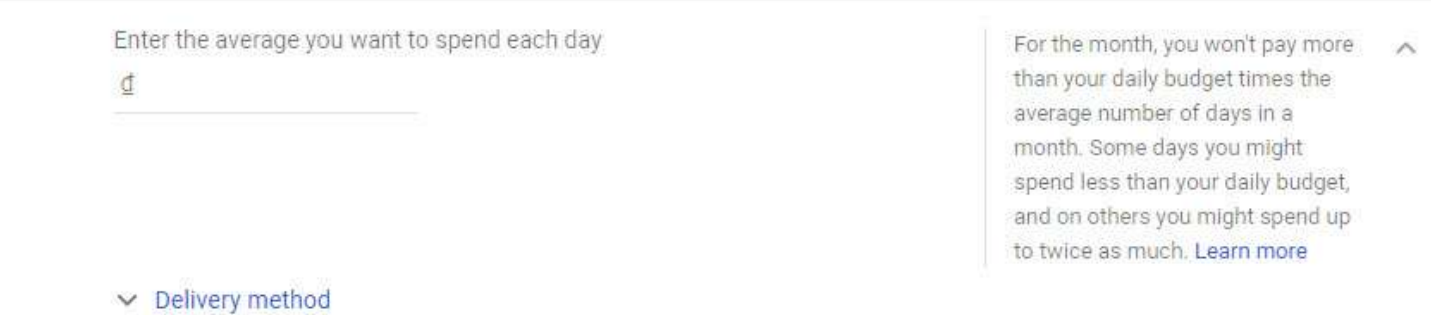

#### • Delivery method (cách thức phân phối quảng cáo):

- Chuẩn: chạy đều đều theo ngân sách hàng ngày
- Tăng tốc: liên tục xuất hiện quảng cáo cho đến khi hết ngân sách ngày.

# CÀI ĐẶT ĐẤU THẦU QUẢNG CÁO TÌM KIẾM

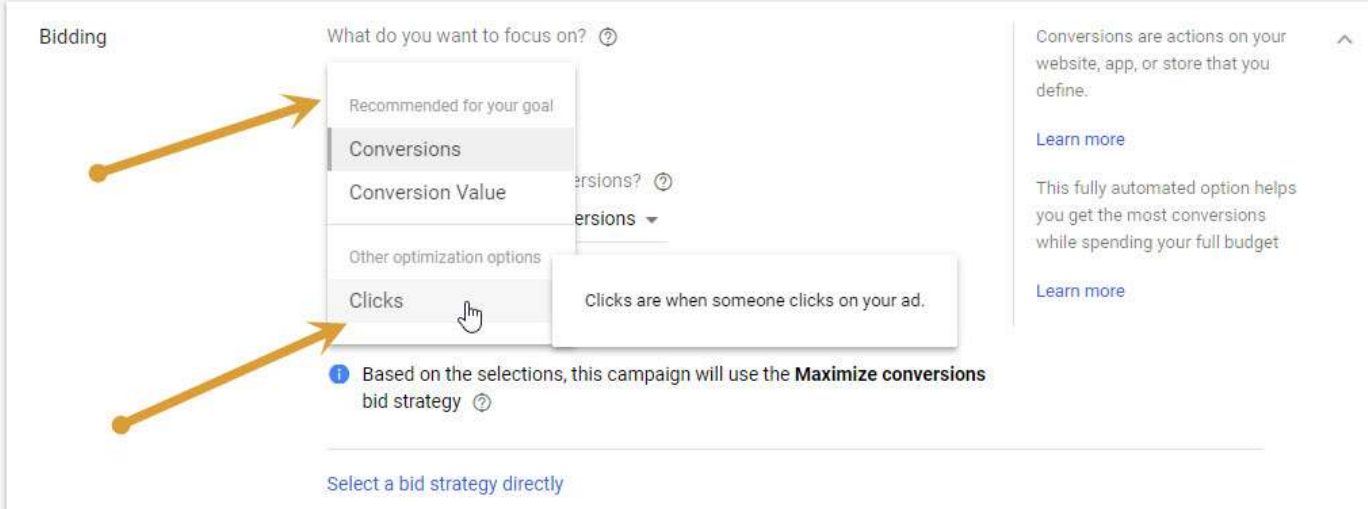

- Đấu thầu (bidding) là gì:
	- Là mức giá đưa ra để đủ điều kiện xuất hiện quảng cáo
	- Mức giá phải trả tối đa cho 1 click

## CÀI ĐẶT ĐẤU THẦU QUẢNG CÁO TÌM KIẾM

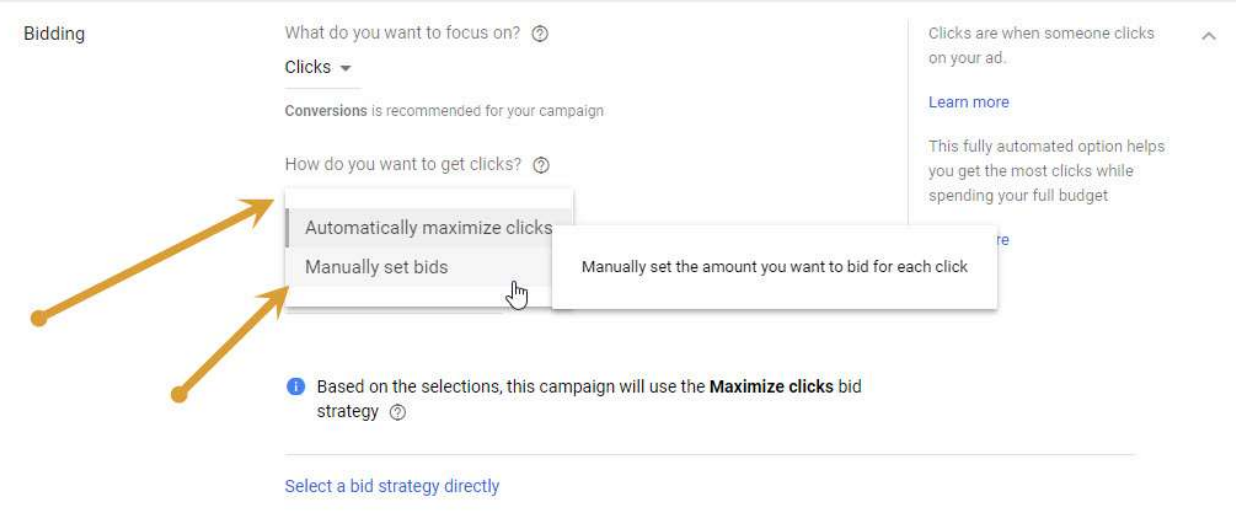

- Hình thức đấu thầu từ khóa:
	- Automatically (Tự động): Google sẽ tự động điều chỉnh giá thầu sao cho đạt hiệu quả cao nhất
	- Manually (Thủ công): Tự tay cài đặt điều chỉnh giá thầu

# CẢI ĐẶT THỜI GIAN QUẢNG CÁO TÌM KIẾM

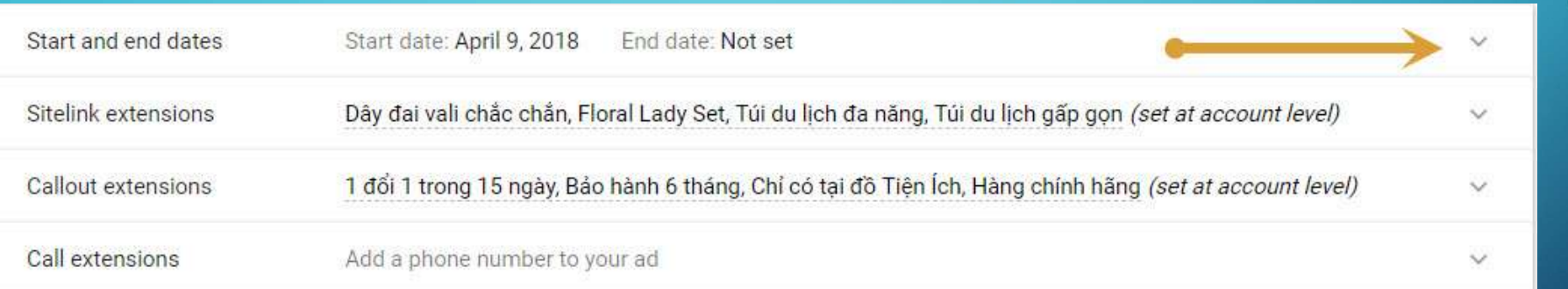

# CÀI ĐẶT THỜI GIAN QUẢNG CÁO TÌM KIẾM

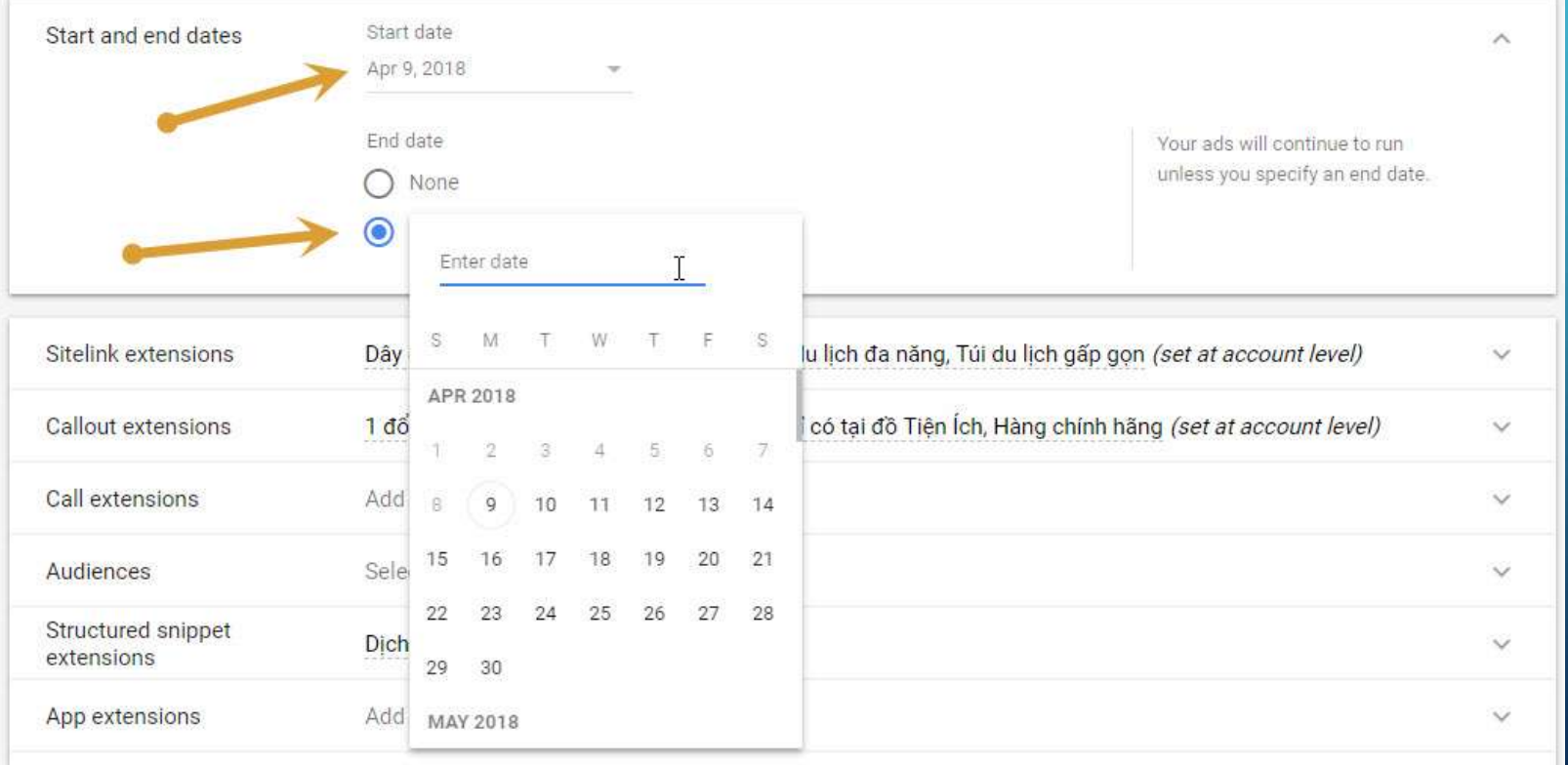

# CÀI ĐẶT XOAY VÒNG QUẢNG CÁO TÌM KIẾM

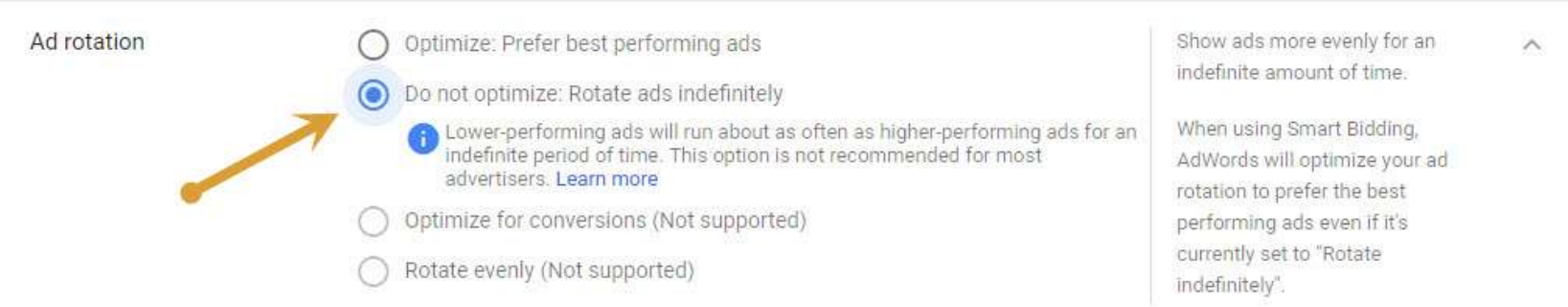

· Mỗi nhóm quảng cáo thường có từ 2 thông điệp trở lên, nên cài đặt xoay vòng cho các mẫu thông điệp đều được hiển thị.

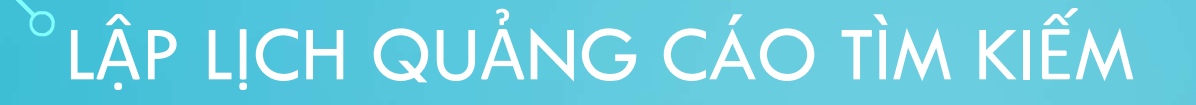

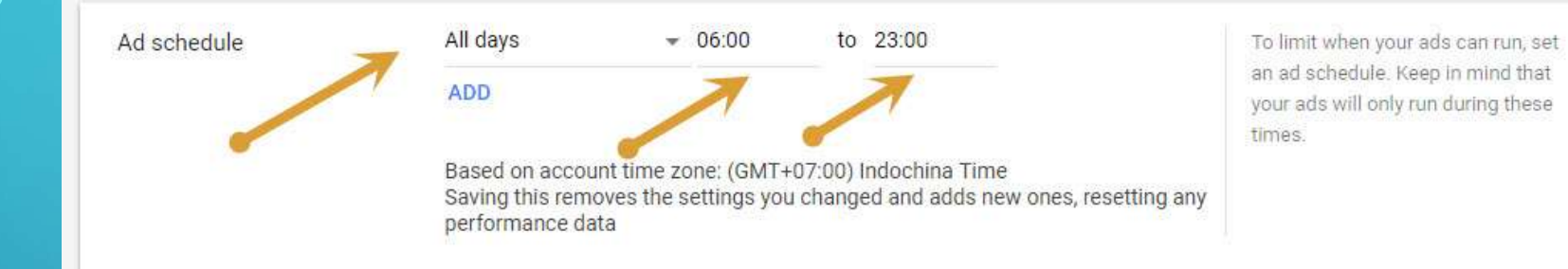

 $\wedge$ 

· Cài đặt giờ và các thứ trong tuần để chạy quảng cáo

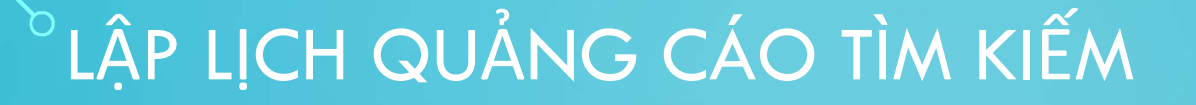

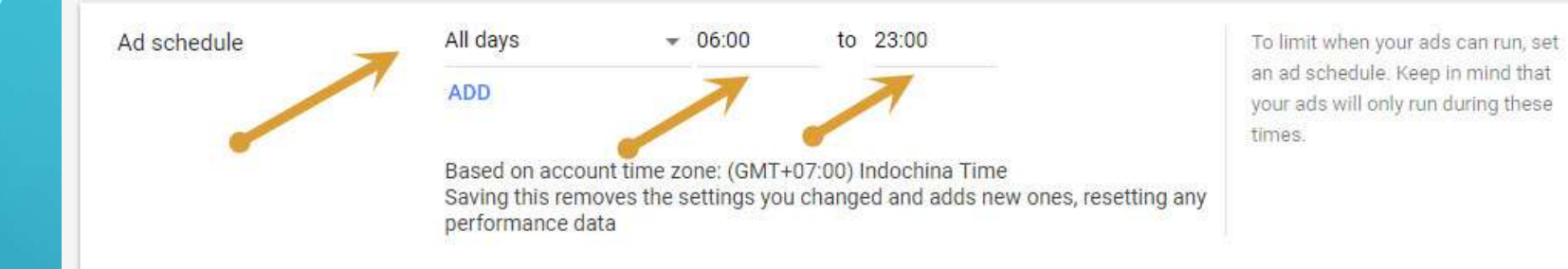

 $\wedge$ 

· Cài đặt giờ và các thứ trong tuần để chạy quảng cáo

# CÀI ĐẶT TỪ KHÓA QUẢNG CÁO TÌM KIẾM

- · Khi tạo nhóm quảng cáo mới, Google sắp xếp việc cài đặt từ khóa và thông điệp chung.
- · Mỗi từ khóa là 1 dòng, không dấu phẩy hay dấu chấm.

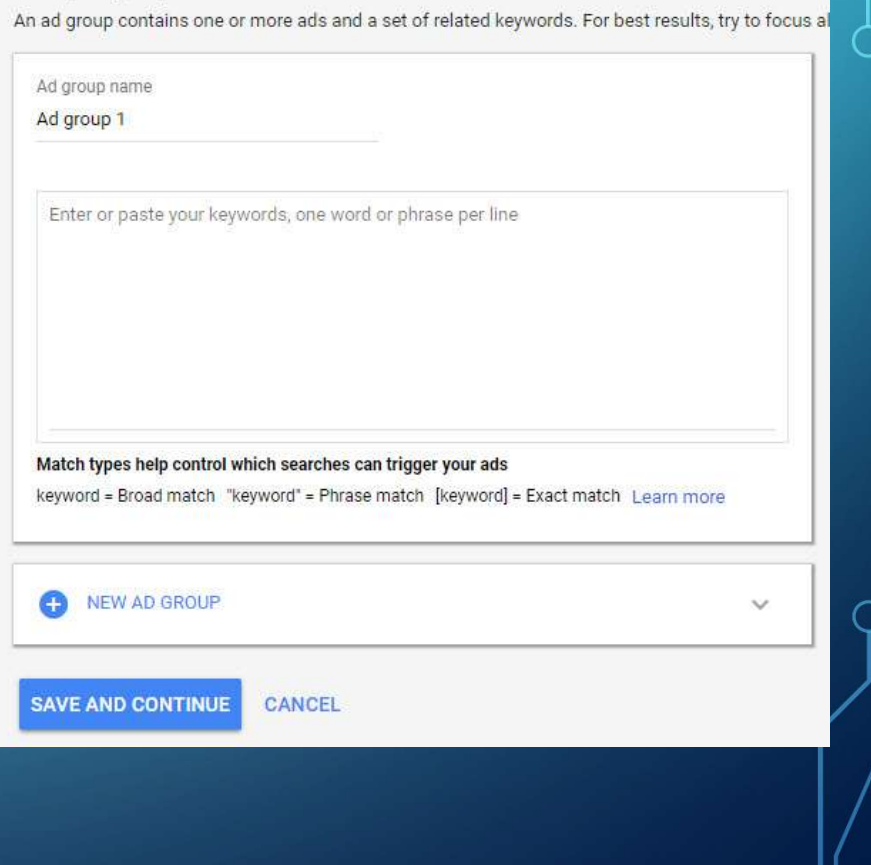

#### VIẾT THÔNG ĐIỆP QUẢNG CÁO TÌM KIẾM

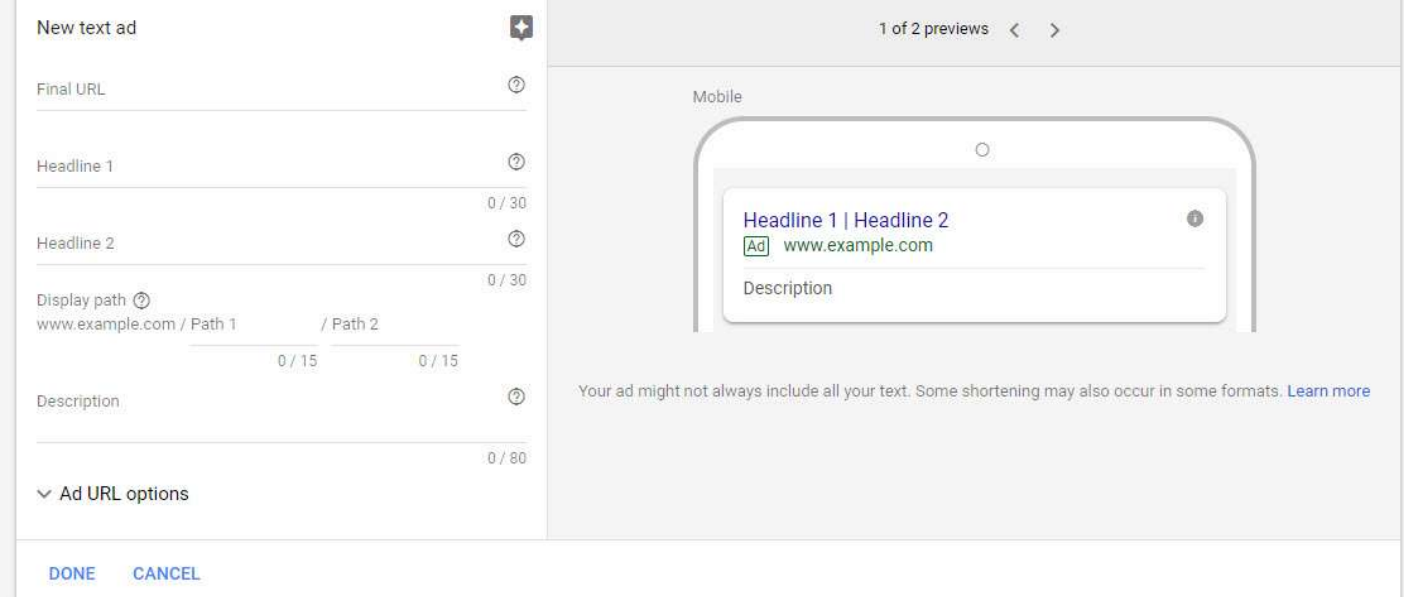

- Bên trái dùng để nhập thông điệp, bên phải là bản demo để xem trước.
- URL Option:
	- Sử dụng bên thứ 3 để đo lường các kết quả của Google, như Epinion, Simek

# SỬ DỤNG CÔNG CỤ HỖ TRỢ CÀI ĐẶT TỪ KHÓA

#### Home D.K.I Combine Keyword Url Builder Unaccent Vietnamese Text Html Tag

Keyword Matching Type Create different keyword types for matching.

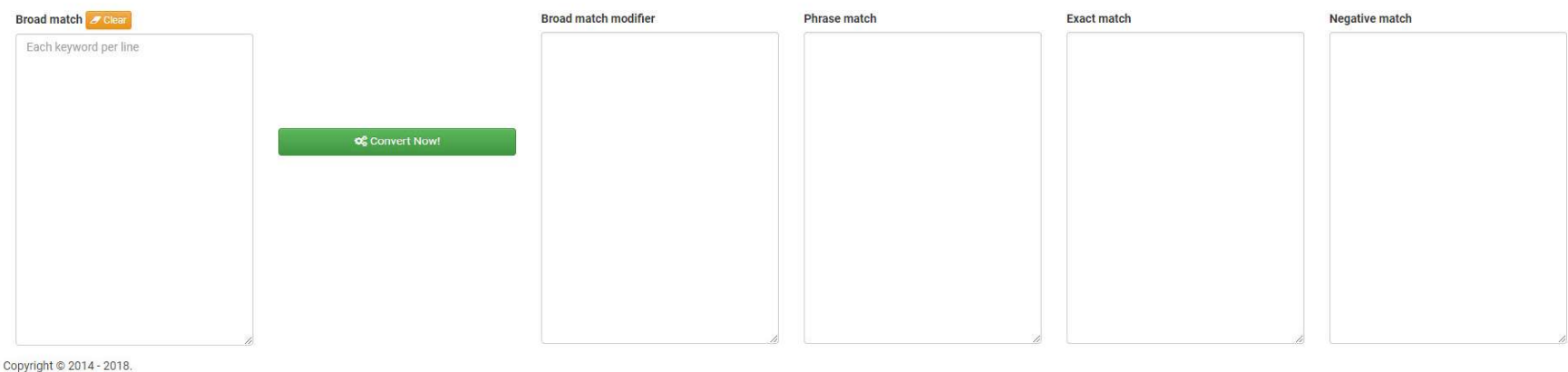

Created by Dat Lê

- Truy cập trang http://tools.datnology.com
- Chọn Keywords Matching Type để hỗ trợ định dạng từ khóa.